## **2.#Programmierwerkzeuge**

**AlDaBi Praktikum** 

David Weese WS 2010/11

# **Inhalt**

- Build System
- Debugger
- Entwicklungsumgebung
- Profiler
- Memory Debugger
- Laufzeit messen

• Bemerkungen zur P-Aufgabe

### **BUILD SYSTEM**

# Allgemeines!

Programmbau mit Make:

- Änderungen implizieren oft mehrere Zwischenschritte, um das Programm/ Produkt zu bauen:
	- $-$  Übersetzen von Quelldateinen in Objektdateien
	- Binden!von!Objektdateien!zu!ausführbaren!Programmen!
	- $-$  Erzeugen der Dokumentation aus den Quelldateien
- Zwischenschritte können von anderen abhängen (Abhängigkeitsgraph)
- Makefiles definieren:
	- welche Komponenten es gibt
	- wovon!sie!abhängen!
	- Schritte zur Konstruktion der Komponenten

## Makefile: Regeln

- für ein oder mehere Komponenten  $\bullet$
- Abhängigkeiten  $\bullet$
- **Befehle**  $\bullet$

 $\bullet\bullet\bullet$ 

```
ziel1 ziel2 ... zieln: quelle1 quelle2 ... quellem
  kommando1
  kommando2
  kommando3
```
Befehle müssen mit TABS eingerückt sein!  $\bullet$ 

# Beispiel: duden

- Programm duden besteht aus zwei Komponenten: grammatik.c und woerterbuch.c
- Für beide Komponenten: C-Quelldatei wird mit Hilfe von cc in Objektdatei übersetzt
- Binden der Objektdateien zum ausführbaren Programm
- 7u tun wäre:
	- cc grammatik.c -c -o grammatik.o
	- cc woerterbuch.c -c -o woerterbuch.o
	- cc grammatik.o woerterbuch.o -o duden

### Makefile für duden

duden: grammatik.o woerterbuch.o cc grammatik.o woerterbuch.o -o duden

grammatik.o: grammatik.c cc grammatik.c -c -o grammatik.o

woerterbuch.o: woerterbuch.c cc woerterbuch.c -c -o woerterbuch.o

clean:

rm grammatik.o woerterbuch.o duden

# oder kürzer (implizite Regeln)

#### duden: grammatik.o woerterbuch.o cc grammatik.o woerterbuch.o -o duden

clean:

rm grammatik.o woerterbuch.o duden

## Funktionsweise von make

- Berechne Abhängigkeitsgraphen
- Für Zielkomponente A
	- bestimme Komponenten A<sub>1</sub>, …, A<sub>n</sub> von denen A abhängt
	- rufe Algorithmus für alle A<sub>i</sub> rekursiv auf
	- falls A nicht existiert, oder ein A<sub>i</sub>neu gebaut/verändert wurde: erzeuge A mit Kommandos
- Erkennen von Änderungen einer Datei
	- Datum der letzten Änderung wird verwaltet
	- $-$  Datei geändert, falls jünger als von ihr abhängige Komponente

### Features von make

- Variablen var=wert  $\bullet$
- Referenzierung durch \$ (var)  $\bullet$
- **Implizite Regeln**  $\bullet$ 
	- Definition von Standardregeln für Komponenten mit best. Namensmuster
	- Vordefiniert ist bspw:

 $.C. O:$ 

 $$ (CC) -c $ (CFLAGS) $ (CPPFIAGS) -o $@ $$ 

- Implizite Variablen für erstes Ziel \$@ oder Quelle \$<  $\bullet$
- **If-Anweisungen und Makros**  $\bullet$

GNU Make Manual - http://www.gnu.org/software/make/manual/  $\bullet$ 

#### **DEBUGGER**

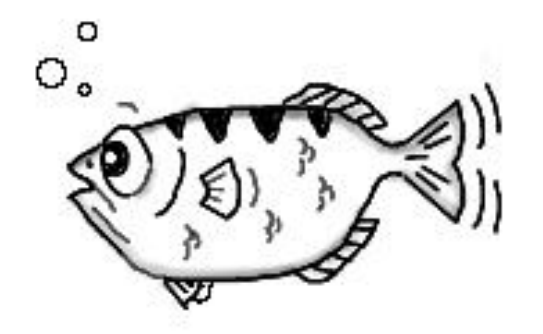

# Fehlersuche mit gdb und ddd

- Ein Debugger führt ein Programm kontrolliert aus
	- $-$  Programm in definierter Umgebung ausführen
	- $-$  Programm unter bestimmten Bedingungen anhalten lassen
	- Zustand eines angehaltenen Programms untersuchen
	- Zustand!eines!angehaltenen!Programms!verändern!
- GNU!Debugger!**gdb#**
	- $-$  interaktives Programm mit Kommandozeilensteuerung
- Data!Display!Debugger!**ddd**
	- graphische Benutzeroberfläche zu gdb
- Programmbeispiel:
	- $-$  Es sollen Zahlen von der Kommandozeile eingelesen, sortiert und wieder ausgegeben werden

```
#include <stdio.h>
#include <stdlib.h>
void shell sort(int a[], int size) {
  int i, j;int h = 1;
  do { }h = h * 3 + 1;\} while (h <= size);
  do\{h /= 3;
    for (i = h; i < size; i++) {
       int v = a[i];for (i = i; j >= h & & a[i-h] > v; j == h)a[j] = a[j - h];if (i != i)a[i] = v;\}} while (h != 1);
\}
```

```
int main (int argc, char *argy[]) {
  int *a:
  int i;
  a = (int * ) malloc((argc - 1) * sizeof(int));
  for (i = 0; i < argc - 1; i++)a[i] = atoi(argv[i+1]);shell sort(a, argc);
  for (i=0; i < argc - 1; i++)printf ("%d", a[i]);
  printf ("n");
  free (a);
  return 0;
\}
```
#### Beispielprogramm sample.c

## Ausführung von sample

• Manchmal geht's:

\$ ./sample 1 8 5 3 4 7 1 3 4 5 7 8  $\varsigma$ • ... und manchmal nicht:

```
$ ./sample 1 8 5 3 4 
0 1 3 4 5 
\varsigma
```
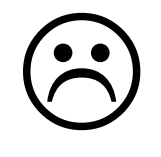

# Programme debuggen mit ddd

Übersetzen mit Debugging-Informationen:  $\bullet$ 

```
$ cc -q sample.c -o sample
$
```
**Starten der Debugging-Sitzung:**  $\bullet$ 

```
$ ddd ./sample&
```

```
\varsigma
```
- Breakpoint in Zeile 31 und run mit 18534 als Kommandozeile  $\bullet$
- View->Data Window anzeigen  $\bullet$
- Im Data Window Rechtsklick New Display und \*a @ 6 hinzufügen  $\bullet$
- Schrittweise debuggen  $\bullet$

# Debugger steuern

- Ausführung steuern:
	- **Run#**startet!Debugger
	- $-$  **Step** führt einzelne Zeile aus und springt in Subroutinen
	- $-$  **Next** führt einzelne Zeile aus und überspringt Subroutinen
	- $-$  **Until** springt aus Schleifen raus
	- $-$  Finish springt aus Subroutinen zurück zum Aufrufer
- Variablen/Ausdrücke anzeigen:
	- $-$  Variable anzeigen  $print i$
	- $-$  Arrayelement anzeigen print a[3]
	- Die ersten 6 Elemente eines Arrays anzeigen print a[0]@6
- Ausdrücke können als New Display im Data Window hinzugefügt werden

### Siehe da!

shell\_sort(a, argc) muss zu shell\_sort(a, argc - 1) zu geändert werden.

# Funktionsweise des gdb

- Betriebssystem erlaubt Kontrolle der Programmausführung  $\bullet$
- Verbindung zwischen Programmspeicher und Originalquelltext  $\bullet$ 
	- Debugging-Informationen enthalten Symbolnamen, Typinfos und **Zeilennummern**

```
$ qdb -S -q samele.c$ less sample.s
\cdots.globl main
         .type main, @function
main:
LFB6:\leftarrow main-Funktion beginnt in Zeile 26
         10c 1 26 0
```
## Features von Debuggern

- Ändern der Programmausführung
	- Die Kommandos return und jump
- Ändern des Programmcodes
- Post-Mortem-Debugging
	- Untersuchen des letzten Zustands vor Programmabsturz
		- \$ gdb ./sample core

- gdb Documentation http://sourceware.org/gdb/documentation/
- ddd Documentation http://www.gnu.org/manual/ddd/

### ENTWICKLUNGSUMGEBUNG

# **Allgemeines**

- Frei verfügbare C++ IDEs:
	- Microsoft Visual Studio Express (www.microsoft.com)
	- Eclipse (www.eclipse.org)
	- Kdevelop (www.kdevelop.org)
	- Xcode (developer.apple.com/tools/xcode/)
	- Emacs,!Anjuta,!...!
- IDE (Integrated Development Environment) besteht aus:
	- Texteditor!
	- Compiler!
	- Linker!
	- Debugger

## **Visual Studio**

- Express-Version für alle frei verfügbar
- VS 2003/2005/2008/2010 frei für Studenten über FU-MSDNAA
- Wie kann man mit VS:
	- ein neues Projekt anlegen
	- Dateien hinzufügen
	- das!Projekt!kompilieren!
	- den Debugger benutzen

- FU-MSDNAA https://msdnaa.mi.fu-berlin.de/
- MSDN Visual C++ Reference Übersicht, Language Reference

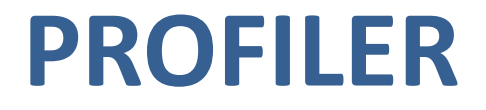

# Laufzeitanalyse!mit!**gprof**

- Profiler Programmierwerkzeuge, die das Laufzeitverhalten von Software analysieren!
- Tuning systematische Steigerung der Leistung eines Programms
- Laufzeitanalyse!
	- $-$  an welchen Stellen sind Leistungssteigerungen möglich
	- was sind die Effekte einer Optimierung
- GNU Profiler gprof
	- wertet Programmprofile aus
	- $-$  Programm erstellt Programmprofil während des Programmablaufs
	- $-$  Programmprofil gibt für jede Funktionen an
		- wie oft ausgeführt
		- wie lange ausgeführt

# So geht's

Übersetzen mit eingerichteter Profilierung:  $\bullet$ 

```
$ g++ -pg sample.cpp -o sample
\varsigma
```
- Starten des Programms, Profil wird in Datei gmon.out geschrieben:  $\bullet$ 
	- \$ ./sample \$100000 ints read
	-
	- $\varsigma$
- Analysieren des Profils mit gprof:  $\bullet$

```
$ gprof sample
```
 $\varsigma$ 

### Das flache Profil

• gibt an, wie sich die Laufzeit auf die einzelnen Funktionen verteilt:

#### **Flat profile:**

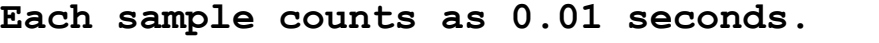

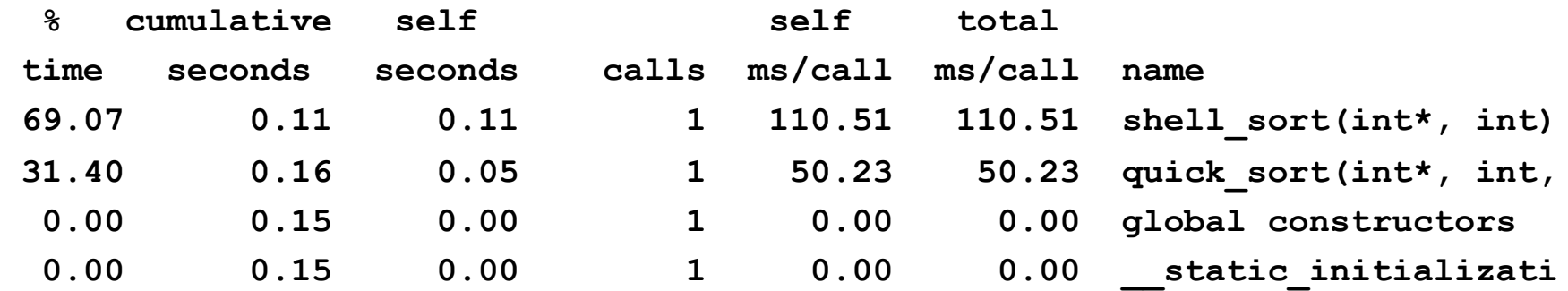

## Das strukturierte Profil

- gibt für jede Funktion f an
	- $-$  Anteile von f und der von f aufgerufenen Funktionen an der Gesamtlaufzeit (%time)
	- $-$  von welcher Funktion f aufgerufen wurde
	- welche Funktionen f aufgerufen hat

- C/C++-Programme optimieren mit dem Profiler gprof (linuxfocus.org)
- gprof Documentation http://sourceware.org/binutils/docs/

**granularity: each sample hit covers 2 byte(s) for 6.22% of 0.16 seconds** 

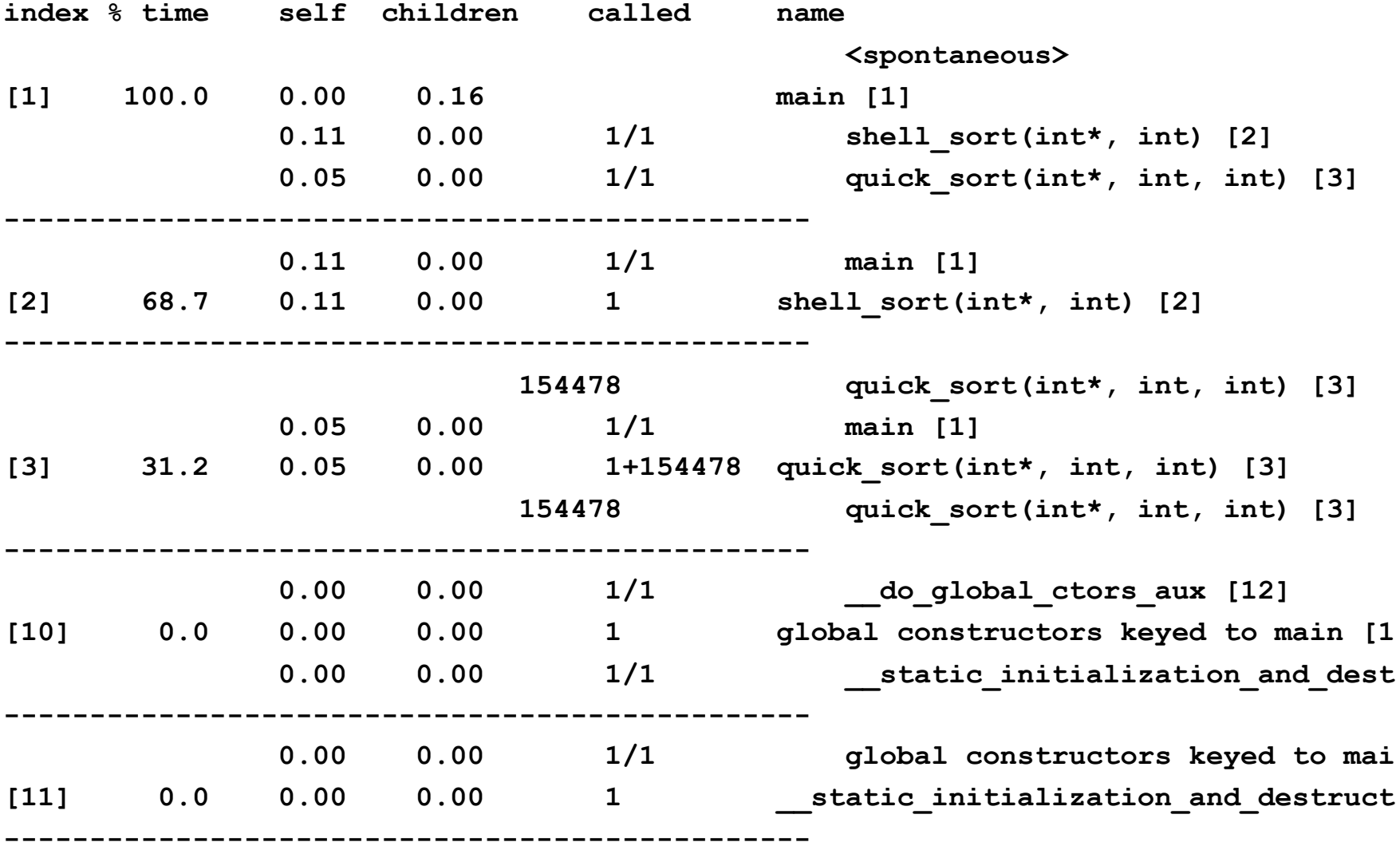

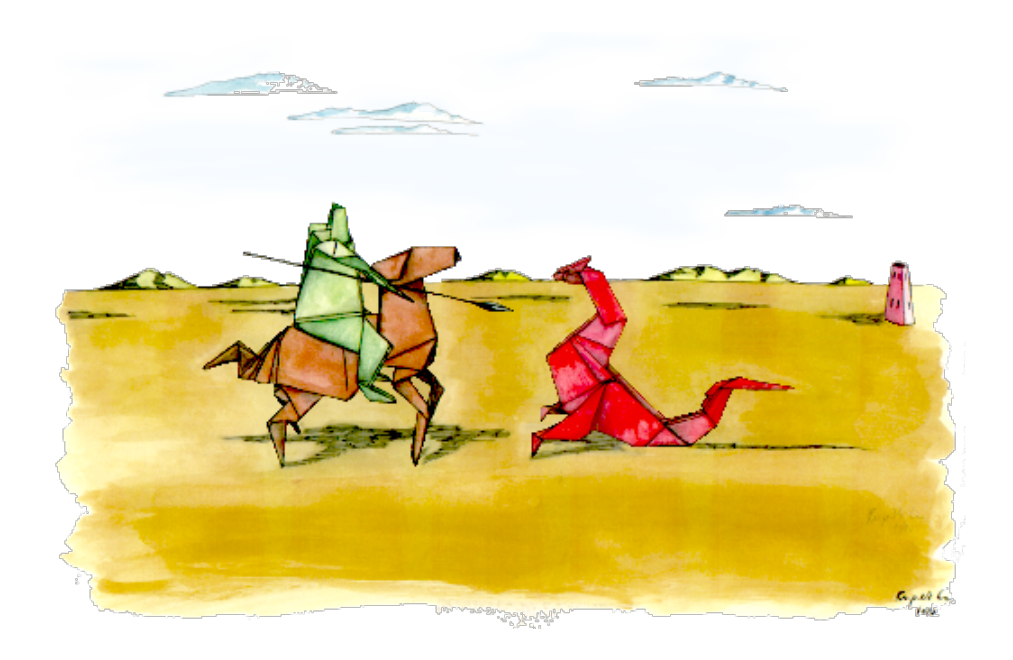

### **MEMORY DEBUGGER**

# Speicheranalyse mit valgrind

- Valgrind ist ein leistungsfähiges Toolset für
	- Profiling!
	- Memory!Debugging!
	- Memory/Cache Profiling
	- Thread!Debugging!
- Memory Debugger sucht Fehler im Speicher-Management von Programmen!
- Zu testendes Programm mit Debugging-Informationen übersetzen. (Parameter "-g" beim gcc)

# So geht's

Übersetzen mit Debugging-Informationen:  $\bullet$ 

```
$ g++ -g example.cpp -o example
\varsigma
```
**Starten der Debugging-Sitzung:**  $\bullet$ 

```
$ valgrind --leak-check=yes ./example 3
```
 $\varsigma$ 

## Grenzüberschreitung ...

- Fehlerhafter Zugriff jenseits der Array-Grenzen  $\bullet$ Auszug aus example.cpp:
	- 45:  $int *i = new int[10];$
	- 46:  $i[10] = 13;$
	- 47:  $\text{cout} \ll i[-1] \ll \text{endl};$
	- 48: delete[] i;

### ... ergibt

- $==17056==$  Invalid write of size 4
- ==17056== at 0x401026: test\_3() (**example.cpp:46**)
- $=$  ==17056== by 0x401159: main (example.cpp:135)
- ==17056== Address 0x51E9058 is 0 bytes after a block of size 40 alloc'd
- $=$ =17056==  $\alpha$  at 0x4A1B858: malloc (vg replace malloc.c:149)
- ==17056== by 0x401019: test\_3() (**example.cpp:45**)
- $=17056==$  by 0x401159: main (example.cpp:135)
- $==17056==$
- $==17056==$  Invalid read of size 4
- ==17056== at 0x401034: test\_3() (**example.cpp:47**)
- ==17056== by 0x401159: main (example.cpp:135)
- ==17056== Address 0x51E902C is 4 bytes before a block of size 40 alloc'd
- $=$ =17056== at 0x4A1B858: malloc (vg replace malloc.c:149)
- ==17056== by 0x401019: test\_3() (**example.cpp:45**)
- $=$  ==17056== by 0x401159: main (example.cpp:135)
- $\Omega$
- $==17056==$

==17056== ERROR SUMMARY: 2 errors from 2 contexts (suppressed: 8 from 1) ==17056== malloc/free: in use at exit: 0 bytes in 0 blocks.

- ==17056== malloc/free: 1 allocs, 1 frees, 40 bytes allocated.
- ==17056== For counts of detected errors, rerun with: -v
- ==17056== All heap blocks were freed -- no leaks are possible.

## Fehlerarten

#### • Valgrind erkennt:

- Illegale Zugriffe:
	- Speicher wurde nicht initialisiert
	- Zugriff außerhalb reservierten Speichers
- Allocation/Deallocation Mismatches:
	- mit new alloziert und mit free (anstatt delete) freigegeben
	- Feld mit **delete** (anstatt **delete**[]) freigegeben
- $-$  Memory Leaks nicht freigegebener Speicher
- $-$  Double Frees doppelt freigegebener Speicher

# **Funktionsweise von valgrind**

- Ist virtuelle Machine mit Just-In-Time Compilierung
	- Übersetzt Binärcode des Programms in plattform-unabhängigen Byte-**Code**
	- Dieser sog. Ucode wird von Valgrind-Tools modifiziert
	- $-$  Danach rückübersetzt und ausgeführt

- Dadurch lassen sich beliebige Programme analysieren
- Laufzeit ist aber um ein Vielfaches größer

• Valgrind Documentation - http://valgrind.org/docs/

### **LAUFZEIT MESSEN**

# Was ist Laufzeit?

- Laufzeit =  $R$ unning Time
	- Zeit, die für die Ausführung eines Algorithmus benötigt wird
	- $-$  Anwender interessiert meist die phys. Laufzeit = Wall Clock Time
- Laufzeitanalyse unterscheidet verschiedene Zeiten:
	- **Wall#Clock#**Time!
		- Gesamtzeit messbar mit herkömmlicher Uhr
	- **CPU#**Time!
		- Zeit, die ein Prozessor ausschliesslich mit dem Algorithmus beschäftigt war
	- **Kernel**!Time!
		- Zeit, die ein Prozessor im Kernel verbracht hat (I/O, Interrupts)
	- **Total#CPU#**Time!
		- Multi-Prozessor-System kann mit mehreren Prozessoren parallel rechnen
		- Summe der CPU Times aller beteiligten Prozessoren

# Was ist Laufzeit? (II)

- In einem Multitasking Betriebssystem gilt:
	- $-$  jeder laufende Prozess bekommt nur einen bestimmten Time-Slot, bevor der nächste Prozess an der Reihe ist (Scheduler verteilt Slots)
	- $-$  prozentuale CPU-Nutzung (siehe top/Task Manager) = aktuelles Verhältnis der Time-Slots eines Prozesses zu Time-Slots aller Prozesse
	- Wall Clock Time > CPU Time + Kernel Time

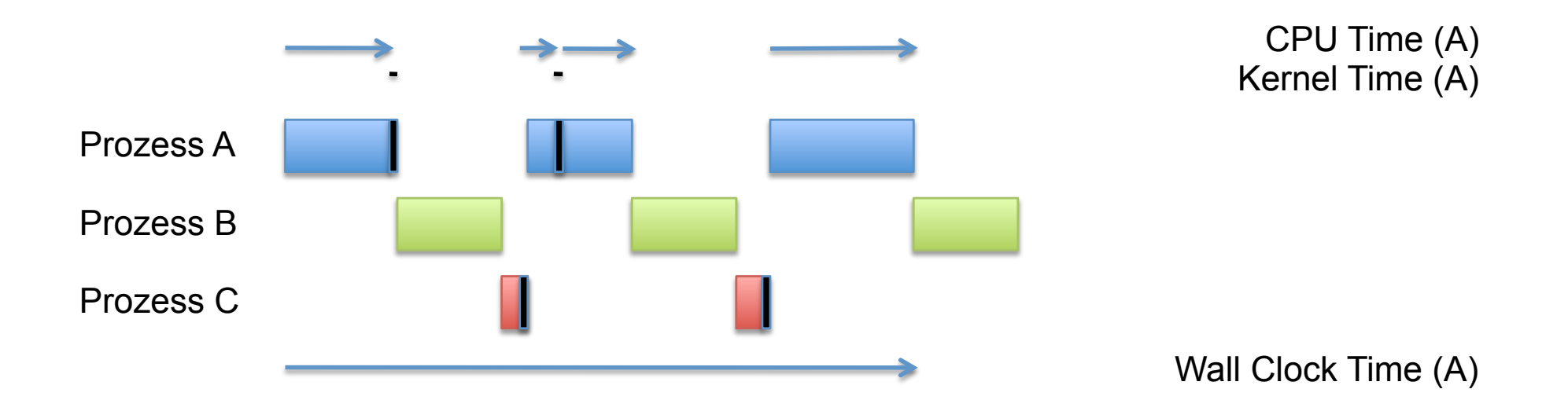

## Wie misst man Laufzeit?

- Von aussen Ausführungszeit eines Programms messen:
	- time *CMD ARG1 ARG2* ... (Unix/Mac OS X)
	- $-$  timeit *CMD ARG1 ARG2* ... (Windows Server 2003 Resource Kit)
- Von innen Einzelne Teilabschnitte innerhalb eines C++ Programms messen:
	- $-$  clock t x = clock();
	- $-$  time t  $y =$  time(NULL);
		- x ist die CPU Time seit Prozesserzeugung in *clock ticks*
		- y ist die Wall Clock Time in Sekunden seit dem 01.01.1970
		- Konstante CLOCKS PER SEC gibt an, wieviele clock ticks einer Sekunde entsprechen
		- Teil der Standard C Library (#include <ctime>)
- CPU Time wird bevorzugt bei Algorithmen ohne Festplattennutzung
- Wall Clock Time bei Algorithmen mit Festplattennutzung

# Wie misst man Laufzeit? (II)

- Es gibt noch jede Menge plattformabhängige hochauflösende Funktionen:
	- Unter Windows:
		- QueryPerformanceCounter (CPU Time)
		- GetTickCount (Wall Clock Time)
		- GetProcessTimes (CPU Time, Kernel Time)
	- Unter Unix:
		- clock\_gettime  $(CPU Time, Wall Clock Time)$
		- gettimeofday (Wall Clock Time)
		-
- 
- getrusage  $(CPU Time, Kernel Time)$

#### **BEMERKUNGEN ZUR P-AUFGABE**

# Bemerkungen zu Aufgabe 1

#### • Typische Fehler:

- $-$  Text oder Pattern wird falsch indiziert
	- Matches an Textposition 0 werden nicht gefunden
	- Illegale Speicherzugriffe hinter dem Text
- $-$  Shifttabelle wird falsch berechnet
	- Funktion vorhanden, wird aber nicht aufgerufen
	- Berechnung wird statt über das Pattern wird über den Text iteriert
- $-$  Falsches Ein-/Ausgabeformat (noch nicht geahndet)
	- es sollten die Argumente von main (int argc, char  $*$  argp[]) genommen werden
	- nicht über cin  $\gg$  pattern oder getline (cin, pattern)
	- Matchpositionen sollten ohne extra Text ausgegeben werden

# Bemerkungen zu Aufgabe 1 (II)

- Mögliche Verbesserungen:  $\bullet$ 
	- char \*createDistanceMatrix(string p) {...}
		- p by-reference, nicht by-copy übergeben, bspw. createDistanceMatrix (string &p)
	- vector<int> ist effizienter als map<char, int> auf kleinen Alphabeten
	- Konversion char nach int geht so:
		- int i =  $(int) P[j]$ ; // C-style cast
		- int i = static cast<int>(P[j]); // noch sauberer
	- Länge eines C-Style Strings:
		- #include <cstring>
		- char const  $*$  pattern = "HALLO";
		- int i = strlen(pattern); // i == 5
	- ... noch einfacher mit der string Klasse:
		- · #include <string>
		- $\bullet$  string  $p =$  pattern;
		- $\cdot$  int i = p.size();
	- globale Variablen vermeiden, besser lokale Variablen durchreichen
	- besser strukturieren, Funktionen statt Spaghetti-Code

# Hinweise zu Aufgabe 2

- Laufzeiten von versch. Algorithmen bestimmen
	- gemeint ist CPU Time
	- $-$  das Programm muss unter Linux laufen
		- am besten clock() verwenden
		- oder die unter Linux vorhanden
- Auf das richtige Ausgabeformat achten!
- Parameter werden wieder über die Kommandozeile übergeben!
- Die Lösung soll aufgabe2.cpp heißen (klein, nicht im Unterordner!)